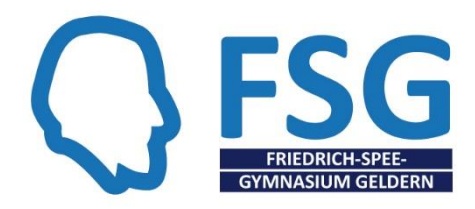

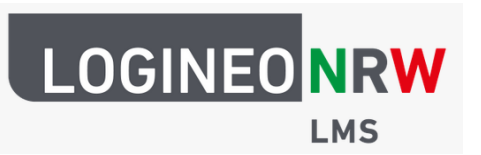

## **Los geht's:**

Du findest Das LMS über die Schulhomepage: [www.fsggeldern.de](http://www.fsggeldern.de/)

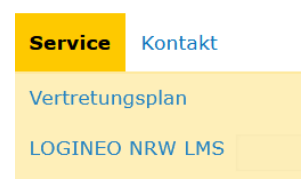

Dort findest du auch Erklärvideos und Information zu folgenden Themen:

- ersten Anmelden
- Dashboard
- Aufgaben
- Kommunikation.

## **Passwort vergessen?**

- $\rightarrow$  Wende dich an deine/n Klassenlehrer/in.
- $\rightarrow$  Du erhältst ein Übergangspasswort
- → Ändere dieses wie bei der Erstanmeldung.

## **nt** Die App:

Hier findest du die Moodle Mobile App:

Google Play Store: Apple Store: Apple Store:

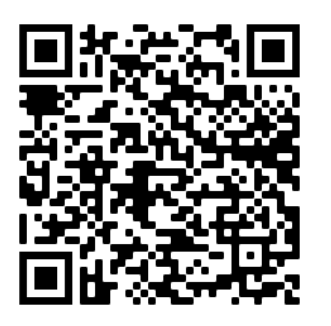

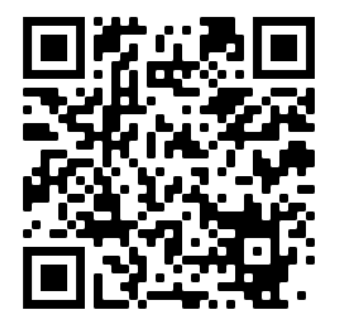

Sie erleichtert das Hochladen von Dateien mit deinem mobilen Endgerät.

## **To do:**

Prüfe deinen Account täglich auf neue Aufgaben und Nachrichten, denn alle Aktivitäten bei Logineo LMS werden bewertet.